## Go to Applicants and then How To Apply For Grants

## Click Search for Opportunity Package

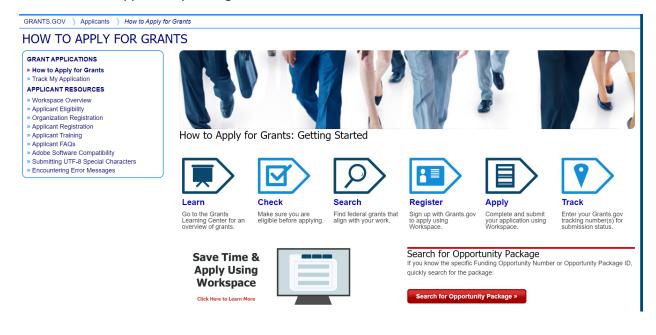

# Enter Funding Opportunity Number and Click Search

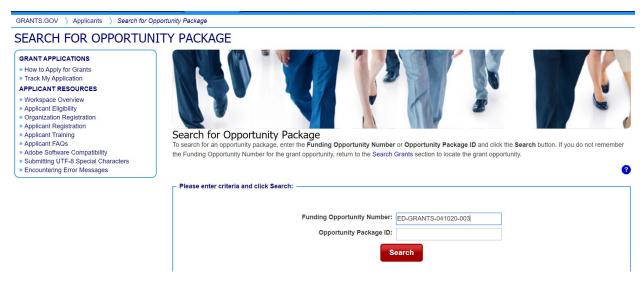

## Click Preview or Apply

GRANTS.GOV ) View Opportunity

## VIEW OPPORTUNITY

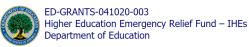

Apply Subscribe

« Back | Link

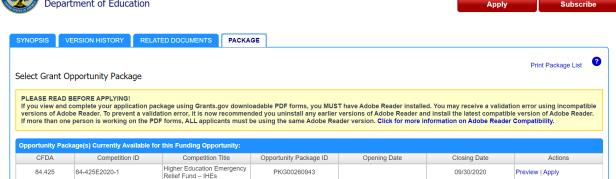